Wie kann ich Kategorien oder Terminkürzel bearbeiten?: Unterschied zwischen den Versionen

# Wie kann ich Kategorien oder Terminkürzel bearbeiten?: Unterschied zwischen den Versionen

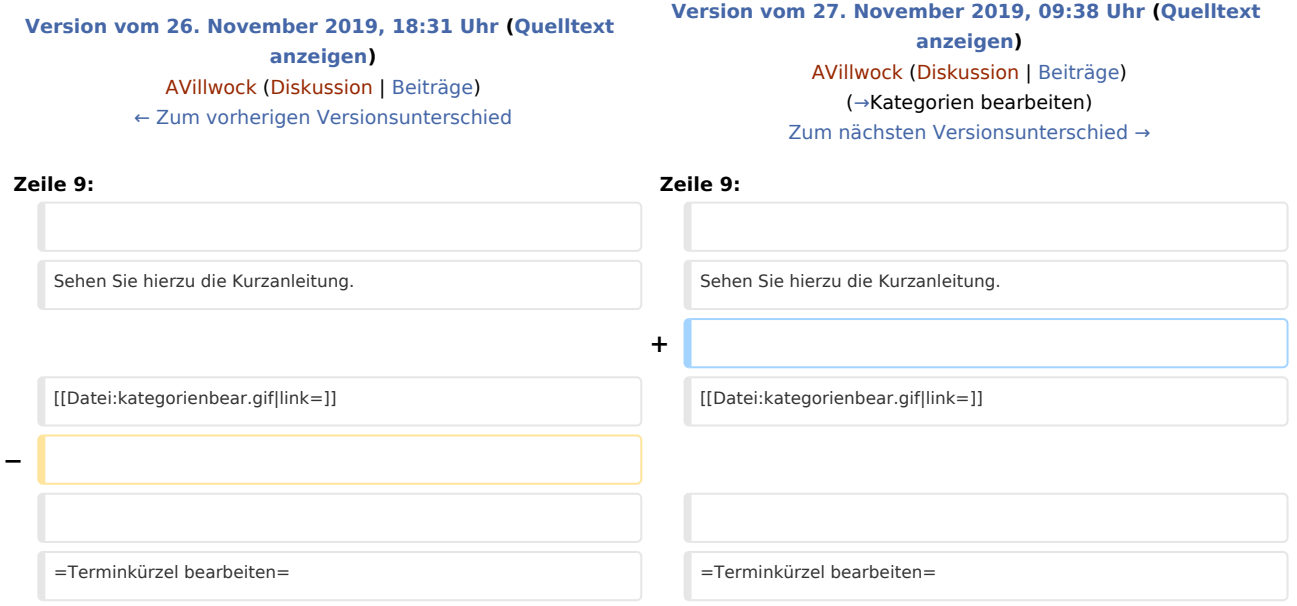

#### Version vom 27. November 2019, 09:38 Uhr

Um Kategorien zu bearbeiten ist das Verwalter-Recht erforderlich. Terminkürzel können von jedem RA-MICRO Benutzer angepasst werden.

### <span id="page-0-0"></span>Kategorien bearbeiten

Um Kategorien zu bearbeiten, klicken Sie auf **Neuer Termin**, nutzen den Shortcut **Einfg** oder Rechtsklick in das Kalenderblatt und klicken auf **Neuer Allgemeiner Termin/Neuer Gerichtstermin/Neue Sperrzeit**.

In der einspaltigen Ansicht klicken Sie jetzt auf den Unterabschnitt **Kürzel/Kategorien/Erinnerung**. In der zweispaltigen Ansicht klicken Sie auf der rechten Seite der Ansicht auf den Editierbutton.

Sehen Sie hierzu die Kurzanleitung.

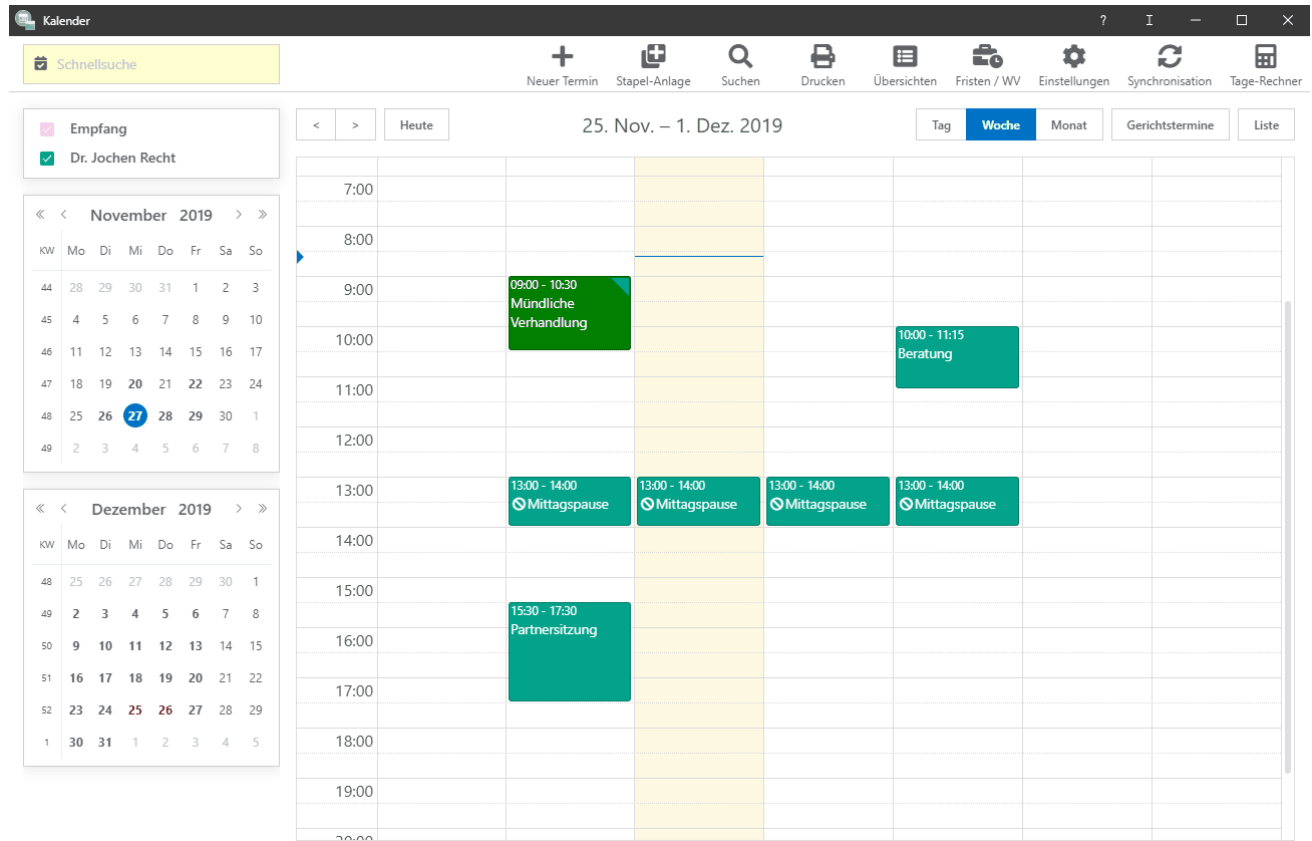

Wie kann ich Kategorien oder Terminkürzel bearbeiten?: Unterschied zwischen den Versionen

## Terminkürzel bearbeiten

Um Terminkürzel zu bearbeiten, klicken Sie auf **Neuer Termin**, nutzen den Shortcut **Einfg** oder Rechtsklick in das Kalenderblatt und klicken auf **Neuer Allgemeiner Termin/Neuer Gerichtstermin/Neue Sperrzeit**

In der einspaltigen Ansicht klicken Sie jetzt auf den Unterabschnitt **Kürzel/Kategorien/Erinnerung**. In der zweispaltigen Ansicht klicken Sie auf der rechten Seite der Ansicht auf den Drei-Punkte-Button.

.

Wie kann ich Kategorien oder Terminkürzel bearbeiten?: Unterschied zwischen den Versionen

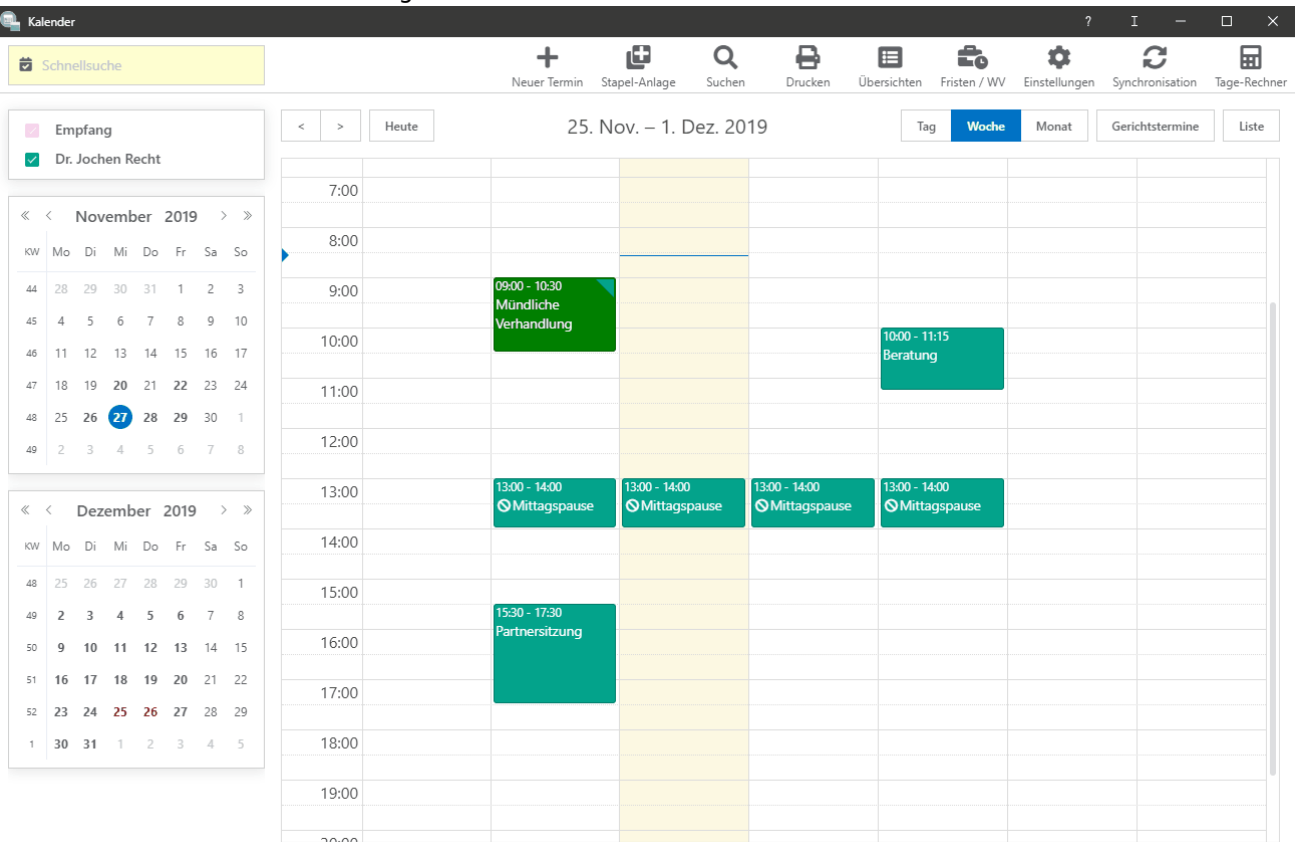

#### Sehen Sie hierzu die Kurzanleitung.